AIX Version 7.2

# *Cluster-Management*

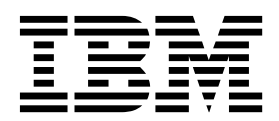

AIX Version 7.2

# *Cluster-Management*

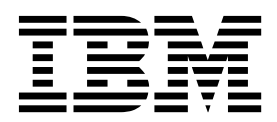

#### **Hinweis**

Vor Verwendung dieser Informationen und des darin beschriebenen Produkts sollten die Informationen im Abschnitt ["Bemerkungen" auf Seite 21](#page-28-0) gelesen werden.

Diese Ausgabe bezieht sich auf AIX Version 7.2 und alle nachfolgenden Releases und Modifikationen, bis dieser Hinweis in einer Neuausgabe geändert wird.

# **Inhaltsverzeichnis**

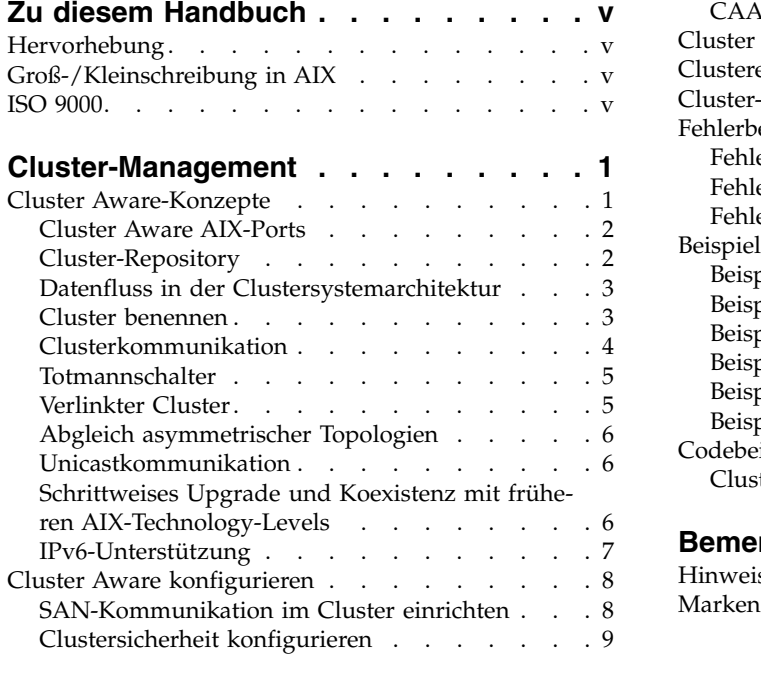

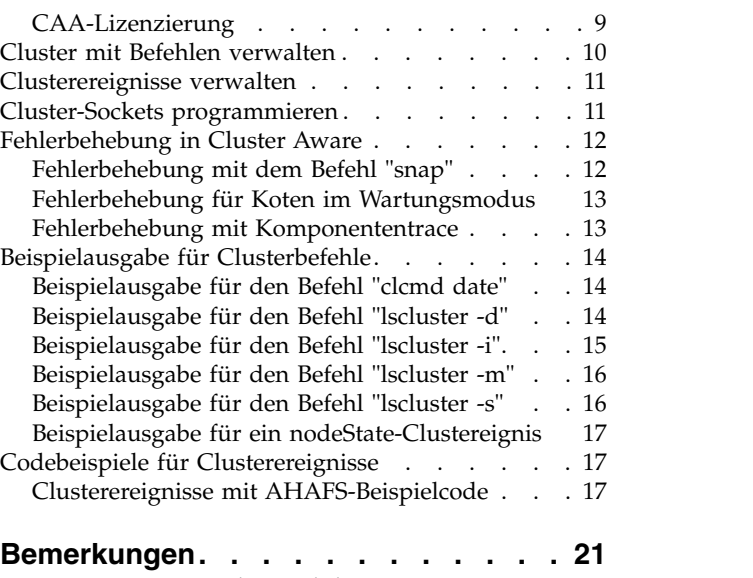

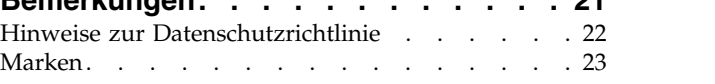

# <span id="page-6-0"></span>**Zu diesem Handbuch**

Die Funktion "Cluster Aware" ist Teil des Betriebssystems AIX. Mit Cluster Aware AIX können Sie einen Cluster von AIX-Knoten und eine hoch verfügbare Architekturlösung für ein Rechenzentrum erstellen.

# **Hervorhebung**

In diesem Dokument werden die folgenden Hervorhebungskonventionen verwendet:

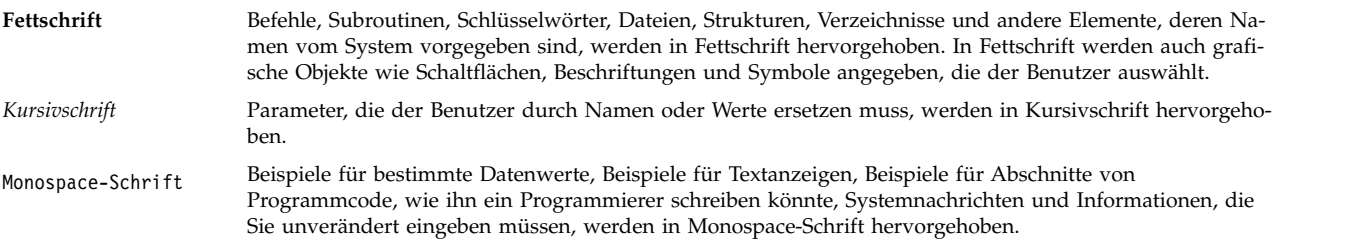

# **Groß-/Kleinschreibung in AIX**

Im Betriebssystem AIX wird grundsätzlich zwischen Groß- und Kleinbuchstaben unterschieden. Beispielsweise können Sie den Befehl **ls** zum Auflisten von Dateien verwenden. Wenn Sie LS eingeben, meldet das System, dass der Befehl nicht gefunden wurde. Ebenso sind **FILEA**, **FiLea** und **filea** in AIX drei unter schiedliche Dateien, die sich durchaus in einem Verzeichnis befinden können. Stellen Sie stets sicher, dass Sie die richtige Schreibweise verwenden, um unerwünschte Aktionen zu verhindern.

### **ISO 9000**

Für die Entwicklung und Herstellung dieses Produkts wurden Qualitätssysteme gemäß ISO 9000 verwendet.

# <span id="page-8-0"></span>**Cluster-Management**

Die Funktion "Cluster Aware" ist Teil des Betriebssystems AIX. Mit Cluster Aware AIX können Sie einen Cluster von AIX-Knoten und eine hoch verfügbare und ideale Architekturlösung für ein Rechenzentrum erstellen.

### **Cluster Aware-Konzepte**

Wenn Sie einen Cluster mit einem einzigen Knoten oder mit mehreren Knoten erstellen, kann dies Gruppe vernetzter Knoten die Cluster Aware-Funktionen und -Services nutzen, die im Betriebssystem AIX integriert sind.

Cluster Aware beinhaltet die folgenden Funktionen:

- Clusterweites Ereignismanagement
	- Kommunikations- und Speicherereignisse
		- Erkennung aktiver und inaktiver Knoten
		- Erkennung aktiver und inaktiver Netzadapter
		- Netzadresse ändern
		- Erkennung aktiver und inaktiver Berührungspunkte
		- Erkennung aktiver und inaktiver Platten
	- Vordefinierte und benutzerdefinierte Ereignisse
- v Clusterweiter Speichernamensservice
- Clusterweite Befehlsverteilung
- v Clusterweite Kommunikation unter Verwendung der Netz- und Speicherkommunikation

Anwendungen können sich auf die Tools und Servicefunktionen stützen, die bereitgestellt werden, wenn Sie einen Cluster von Knoten erstellen, um die Anwendung hoch verfügbar und ausfallsicher zu machen.

Jedem Knoten, der einem Cluster mit Cluster Aware hinzugefügt wird, müssen allgemeine Speichereinheiten zur Verfügung stehen, entweder über das SAN (Storage Area Network) oder über die SAS-Subsysteme (Serial-Attached SCSI). Diese Speichereinheiten werden für die Cluster-Repository-Platte und für alle gemeinsam genutzten Platten im Cluster verwendet. Der Speichernamensservice stellt keine globale Einheitenansicht bereit.

Für die Clusterkommunikation zwischen den Knoten im Cluster wird eine Multicastadresse verwendet. Deshalb müssen Sie alle Netzhinweise lesen, bevor Sie einen Cluster erstellen.

Für jeden Knoten muss mindestens eine IPv4-Adresse (IP Version 4) in der zugehörigen Netzschnittstelle konfiguriert sein. Die IPv4-Adresse wird als Basis für die Erstellung einer IPv4-Multicastadresse verwendet, die bei der Clusterkommunikation für die interne Kommunikation verwendet wird. Sie können IPv6- Adressen auf jedem Knoten im Cluster verwenden. Diese Knoten unterstützen die Clusterüberwachung von Ereignissen und Clusterkonfigurationsattributen.

Skalierbares zuverlässiges Multicasting wird im Cluster mit einem speziellen Gossip-Protokoll über die Multicastadresse implementiert. Das Gossip-Protokoll bestimmt die Knotenkonfiguration und überträgt dann die Gossip-Pakete über alle verfügbaren Netz- und Speicherkommunikationsschnittstellen. Wenn keine Speicherkommunikationsschnittstellen konfiguriert sind, werden nur die traditionellen Netzschnittstellen verwendet.

<span id="page-9-0"></span>Mit Cluster Aware können Sie die Kommunikation und Netztopologieänderungen auf verschiedenen Ebenen für alle verfügbaren Services überwachen. Mithilfe der Clusterüberwachung können Sie feststellen, ob ein Knoten inaktiv ist, und ein Cluster kann erkennen, ob ein bestimmter Adapter oder eine bestimmte Schnittstelle auf dem Adapter inaktiv ist.

Ein Berührungspunkt zeigt an, dass ein Knoten tatsächlich Kommunikationspakete über diese Schnittstelle von einem anderen Knoten empfangen hat. Der Kommunikationsprozess erlaubt der Anwendung, die den Status eines Knotens überwacht, basierend auf nahezu Echtzeitereignisbenachrichtigungen diskrete Aktionen auszuführen. Sie können auch die Speichereinheiten überwachen, um Aktivitätsereignisse und Inaktivitätsereignisse für alle Wiederherstellungsaktionen bereitzustellen, die von der Überwachungsanwendung als erforderlich erkannt werden.

# **Cluster Aware AIX-Ports**

CAA verwendet bestimmte Ports für die Netzkommunikation. Die Ports dürfen auf keinem Knoten blockiert sein.

Die CAA-Ebene benötigt die folgenden Ports auf allen Knoten für die Netzkommunikation:

- 4098 (für Multicasting)
- $6181$
- $16191$
- $\cdot$  42112

# **Cluster-Repository**

Die Cluster-Repository-Platte wird als zentrales Repository für die Clusterkonfigurationsdaten verwendet.

Die Cluster-Repository-Platte muss über alle Knoten im Cluster zugänglich sein. Die Mindestgröße des Repositorys ist weitgehend von der Clusterkonfiguration abhängig. Bevorzugt wird eine Mindestplattengröße von 10 GB. Die Mindestgröße für VIOS- und PowerHA pureScale-Cluster können Sie den entsprechenden Releaseinformationen entnehmen.

Die Cluster-Repository-Platte wird durch eine redundante und hoch verfügbare Speicherkonfiguration gesichert.

Die Cluster-Repository-Platte muss für RAID konfiguriert werden, um die Anforderungen des Rechenzentrums zu erfüllen.

Die Cluster-Repository-Platte ist eine spezielle Einheit für den Cluster. Die Verwendung von LVM-Befehlen wird auf der Cluster-Repository-Platte nicht unterstützt. Die AIX-LVM-Befehle sind Verwaltungsbefehle für einzelne Knoten und auf eine Clusterkonfiguration nicht anwendbar.

Aufgrund der speziellen Einheitenmerkmale, die die Cluster-Repository-Platte voraussetzt, werden während der Clusteroperationen ein Rohabschnitt der Platte und ein Bereich der Platte, der eine spezielle Datenträgergruppe und spezielle logische Datenträger enthält, verwendet.

Wenn Sie bei der Konfiguration von CAA den repos\_loss-Modus auf "assert" (zusichern) setzen und CAA den Zugriff auf die Repository-Platte verliert, wird das System automatisch heruntergefahren.

### **Reservierungsrichtlinie für die Repository-Platte**

Im Folgenden wird die in Cluster Aware verwendete Reservierungsrichtlinie beschrieben.

Alle bereitgestellten SAN-Platten (Storage Area Network) müssen einer Zone (SAN) zugeordnet werden, die für alle Fibre Channel-Adapter auf den Virtual I/O Server-Instanzen zugänglich ist, die zum SSP-Cluster (Shared Storage Pool, gemeinsam genutzter Speicherpool) gehören.

<span id="page-10-0"></span>Für die Platten muss die Reservierungsrichtlinie auf no reserve gesetzt werden. Eine einzige Platte mit mindestens 1 GB wird als Repository-Platte für den Cluster verwendet.

#### **Anmerkungen:**

- v Cluster Aware AIX (CAA) öffnet die Repository-Platte und CAA setzt das ODM-Reservierungsattribut für alle Speichertypen auf no\_reserve.
- v Verwenden Sie für Nicht-Repository-Platten den Befehl chdev, um das Attribut in no\_reserve zu ändern.

#### **Zugehörige Informationen**:

Befehl chdev

### **Datenfluss in der Clustersystemarchitektur**

Wenn Sie Cluster Aware zum Erstellen eines Clusters verwenden, müssen Sie den Prozess des Clustering-Subsystems unbedingt verstehen.

**Anmerkung:** Cluster Aware AIX (CAA) wird nicht als eigenständiges Paket verwendet. CAA wird zusammen mit PowerHA SystemMirror oder mit SSP (Shared Storage Pool, gemeinsam genutzter Speicher pool) verwendet. PowerHA SystemMirror und Shared Storage Pool beschreiben, wie ein CAA-Cluster mit ihren eigenen Befehlen erstellt wird. Sehen Sie sich die Dokumentation zu diesen Produkten an, einschließlich der IBM® Redbooks-Veröffentlichungen und Releaseinformationen.

In der folgenden Liste ist der Prozess des Clustering-Subsystems beschrieben:

- v Der Cluster wird mit dem Befehl **mkcluster** erstellt.
- v Die Clusterkonfiguration wird in den Rohabschnitt der Cluster-Repository-Platte geschrieben.
- v Es werden spezielle Datenträgergruppen und logische Datenträger auf der Cluster-Repository-Platte er stellt.
- v Es werden Clusterdateisysteme in der speziellen Datenträgergruppe erstellt.
- v Cluster-Services werden anderen Funktionen im Betriebssystem wie Reliable Scalable Cluster Technology (RSCT) und PowerHA SystemMirror bereitgestellt.
- v Es werden Speicherframeworkregisterlisten auf der Cluster-Repository-Platte erstellt.
- v Es wird ein globaler Einheitennamespace erstellt und die Interaktion mit LVM beginnt, um zugehörige Datenträgergruppenereignisse zu behandeln.
- v Es wird eine clusterweite Multicastadresse eingerichtet.
- Der Knoten erkennt alle verfügbaren Kommunikationsschnittstellen.
- v Die Überwachung der Clusterschnittstelle wird gestartet.
- v Der Cluster interagiert mit Autonomic Health Advisory File System (AHAFS) zwecks der clusterweiten Ereignisverteilung.
- v Der Cluster exportiert Cluster-Messaging- und Cluster-Socket-Services für andere Funktionen im Betriebssystem wie Reliable Scalable Cluster Technology (RSCT) und PowerHA SystemMirror.

### **Zugehörige Informationen**:

PowerHA SystemMirror 7.1

[PowerVM Virtualization Introduction and Configuration](http://www.redbooks.ibm.com/redbooks/pdfs/sg247940.pdf)

**[Power HA Redbook](http://www.redbooks.ibm.com/abstracts/sg248030.html?Open)** 

[PowerVM Virtualization Managing and Monitoring](http://www.redbooks.ibm.com/redbooks/pdfs/sg247590.pdf)

### **Cluster benennen**

Bei der Benennung eines Clusters müssen Sie die folgenden Richtlinien beachten.

<span id="page-11-0"></span>Die einzigen zulässigen ASCII-Zeichen, die Sie bei der Benennung eines Clusters verwenden können, sind A - Z, a - z, 0 - 9, - (Bindestrich), . (Punkt) und \_ (Unterstreichungszeichen). Das erste Zeichen eines Clusternamens und eines Domänennamens darf kein Bindestrich sein. Die maximal zulässige Länge von Clusternamen sind 63 Zeichen.

# **Clusterkommunikation**

Für die Clusterkommunikation werden traditionelle Netzschnittstellen genutzt, wie z. B. die IP-basierte Netzkommunikation und die Speicherschnittstellenkommunikation über Fibre Channel- und SAS-Adapter.

Wenn Sie die IP-basierte Netzkommunikation und die Speicherschnittstellenkommunikation verwenden, können alle Knoten im Cluster stets mit allen anderen Knoten in der Clusterkonfiguration kommunizieren. Die Verwendung von Clustern in dieser Konfiguration verhindert so genannte "Split Brain"-Vorfälle.

Sie müssen das Fibre Channel-Setup vornehmen, bevor der Cluster die Speicherschnittstellen als alternativen Kommunikationspfad verwendet. Der SAS-Adapter erfordert kein spezielles Setup.

Während der Konfiguration der SAN-Ports (Storage Area Network) müssen Sie sicherstellen, dass Ihre Serverschnittstellen mit den SAN-Strukturports in derselben Zone verbunden sind.

### **Zugehörige Konzepte**:

["SAN-Kommunikation im Cluster einrichten" auf Seite 8](#page-15-0)

Sie müssen das folgende Setup vornehmen, bevor Sie einen Cluster erstellen, der Speicherkommunikationsschnittstellen verwendet.

### **Virtuellen Ethernet-Adapter definieren**

Im Folgenden werden weitere Prozeduren für die Clusterkommunikation beschrieben.

Während der Konfiguration der SAN-Ports (Storage Area Network) müssen Sie sicherstellen, dass Ihre Serverschnittstellen mit den SAN-Strukturports in derselben Zone verbunden sind.

Führen Sie die folgenden Schritte aus, um das VLAN so zu konfigurieren, dass die SAN-Kommunikation eingerichtet wird, wenn die Speicheradapter über VIOS virtualisiert werden:

1. Aktivieren Sie das TME-Attribut (Target Mode Enabled) in VIOS-Fibre-Channel-Adaptern als padmin mit den folgenden Befehlen:

chdev -dev fcs0 -attr tme=yes -perm shutdown -restart

- 2. Fügen Sie in Hardware Management Console (HMC) dem Profil jedes virtuellen PowerHA System-Mirror-Clientknotens, der die VLAN-D 3358 hat, einen virtuellen Ethernet-Adapter hinzu.
- 3. Reaktivieren Sie die Partition mit dem neuen Profil. Das neue Profil wird gebootet, woraufhin eine neue *entX* angezeigt wird. Geben Sie zum Anzeigen des Schnittstellenstatus den Befehl lscluster -i ein.

### **Anmerkungen:**

- 1. VLAN 3358 muss auf den virtuellen Client-LPARs und VIOS-Servern erstellt werden.
- 2. VLAN 3358 ist der einzige Wert, den CAA verwendet. Der VLAN-Tag *sfw0* darf nicht geändert wer den.
- 3. Der *entX*-Adapter, der VLAN 3358 zugeordnet ist, erfordert weder eine *enX*-Schnittstelle noch eine IP-Adresse.
- 4. Es darf keine Brücke von VLAN 3358 zum gemeinsam genutzten Adapter (SEA, Shared Ethernet Adapter) bestehen.
- 5. Wenn die SAN-Kommunikation ordnungsgemäß konfiguriert ist, zeigt der Befehl **lscluster -m** an, dass sfwcom (Storage Framework Communication) aktiviert ist.

<span id="page-12-0"></span>6. Der VIOS-fcs-Adapter, der die Repository-Platte über N\_Port ID Virtualization (NPIV) bedient, kann auch für die SAN-Kommunikation verwendet werden. Diese Konfiguration stellt jedoch einen Single Point of Failure dar und deshalb müssen verschiedene VIOS-fcs-Adapter für das Repository und für die SAN-Kommunikation verwendet werden.

### **Zugehörige Informationen**:

Virtuellen Ethernet-Adapter mit HMC erstellen

# **Totmannschalter**

Ein Totmannschalter (Deadman Switch) ist eine Aktion, die ausgeführt wird, wenn Cluster Aware AIX (CAA) erkennt, dass ein Knoten in einer Mehrknotenumgebung isoliert ist. Diese Einstellung wird aktiviert, wenn Knoten nicht mehr über das Netz und die Repository-Platte miteinander kommunizieren.

Das Betriebssystem AIX kann je nach Totmannschaltereinstellung oder Einstellung des optimierbaren Parameters "deadman\_mode" unterschiedlich reagieren. Der Totmannschaltermodus kann so eingestellt wer den, dass ein Systemabschluss erzwungen oder ein AHAFS-Ereignis (Autonomic Health Advisor File System) generiert wird.

#### **Zugehörige Informationen**:

Befehl clctrl

### **Verlinkter Cluster**

IBM AIX 7.1 mit Technology Level 2 Cluster Aware AIX (CAA) führt das Konzept verlinkter Cluster ein.

*Verlinkte Cluster* ermöglichen den zuverlässigen Austausch von Daten und Steuernachrichten zwischen Knoten, die zu demselben Cluster gehören, aber durch geografische Grenzen voneinander getrennt sind. Jeder Standort wird als Site bezeichnet. AIX 7 with 7100-02 CAA unterstützt maximal zwei Sites.

Der einzige unterstützte Modus für die Kommunikation zwischen Knoten an zwei Sites ist TCP/IP. Es findet keine Kommunikation über SAN (Storage Area Network) oder Platten statt.

Die Knoten einer Site nutzen ein gemeinsames Repository. Die Repositorys von Sites werden von CAA synchronisiert. Wenn Sites geteilt oder zusammengeführt werden, stellt CAA einen Mechanismus für den Abgleich der beiden Repositorys bereit. Der Abgleich kann entweder durch einen Warmstart (aller Knoten der Site, deren Repository aktualisiert werden muss) oder über eine Anwendungsprogrammierschnittstelle (API), die exklusiv für Reliable Scalable Cluster Technology (RSCT) implementiert ist, erfolgen.

Platten werden von Sites nicht gemeinsam genutzt. Deshalb ist das Hinzufügen oder Löschen von Platten auf eine einzige Site beschränkt.

AHAFS-Ereignisse (Autonomic Heath Advisor File System) werden im gesamten verlinkten Cluster weitergeleitet, um eine konsistente Ansicht in den Sites und Verbindungen zu gewährleisten. Der Befehl **lscluster** zeigt die clusterweiten Informationen an, d. h., der Befehl gibt Informationen zu beiden Sites aus.

Für die Erstellung eines Clusters mit zwei Sites wird empfohlen, mit dem Befehl **mkcluster** zuerst einen Cluster mit einer einzigen Site zu erstellen und dann die ferne Site und die Knoten mit dem Befehl **chcluster** hinzuzufügen. Die Knoten und die Site können mit dem Befehl **rmcluster** entfernt werden.

Mit einem schrittweisen Upgrade können Sie ein vorhandenes AIX 7 with 7100-01- oder AIX 7 with 7100- 01 SP4-Release von CAA, das Cluster mit Sites nicht unterstützt, auf ein Release aktualisieren, dass Cluster mit Sites unterstützt.

Es werden mehrere optimierbare Parameter bereitgestellt, mit denen Sie die Rate der ausgetauschten Überwachungssignalnachrichten zwischen Knoten verschiedener Sites optimiere können.

### **Zugehörige Konzepte**:

<span id="page-13-0"></span>["IPv6-Unterstützung" auf Seite 7](#page-14-0)

IBM AIX 7.1 mit Technology Level 2 Cluster Aware AIX (CAA) führt die Unterstützung für Internet Protocol Version 6 (IPv6) für die netzbasierte Kommunikation ein.

### **Abgleich asymmetrischer Topologien**

Ein partieller Verlust der Konnektivität eines oder mehrerer Knoten einer Site zu Knoten einer anderen oder derselben Site kann zu einer asymmetrischen Ansicht der Topologie unter den Knoten führen. Wenn ein solcher partieller Konnektivitätsverlust eintritt, haben die Knoten in einem Cluster keine konsistente Ansicht des Clusters. Der Verlust einer symmetrischen Ansicht kann zu Problemen bei der Betriebsbereitschaft des Clusters führen. Unter Umständen können fälschlicherweise clusterweite Sperren erteilt wer den. Diese Aktion führt auch zu Verwirrungen bei den anderen Nutzern von CAA wie RSCT, VIOS und PowerHA SystemMirror.

Ein CAA-Algorithmus dient als Schutz vor dieser Bedingung. Diese Aktion beginnt, wenn alle Knoten in einem Cluster den CAA-Stand von AIX 7 with 7100-02 haben.

Knoten tauschen ihre Ansichten des Clusters weiterhin aus, bis ein oder mehrere Knoten feststellen, dass es sich um eine partielle Ansicht des Clusters handelt. Die Knoten werden dann selektiv neu gestartet, bis wieder eine konsistente Ansicht des Clusters erreicht ist.

# **Unicastkommunikation**

Cluster Aware AIX (CAA) verwendet die Multicastkommunikation für Überwachungssignal- und andere Protokollnachrichten, was ein zusätzliches Netzsetup auf der Kundensite erfordern kann. Der Unicast-Cluster stellt CAA eine neue Funktion für die Unterstützung des Clusterings mit gleichzeitigem Unicasting von CAA-Protokollnachrichten anstelle von Multicasting bereit. Diese Funktion gilt für alle Sites im CAA-Cluster.

Der Kommunikationsmodus des Clusters kann zur Laufzeit durch Ausführung des Befehls **clctrl -tune** und Änderung des Werts des optimierbaren Parameters **communication\_mode** von *u* (für Unicast) in *m* (für Multicast) und umgekehrt gewechselt werden. Der CAA-Standardwert ist *m*, kann aber je nach Produkt variieren. VIOS SSP verwendet beispielsweise standardmäßig den Unicastmodus.

# **Schrittweises Upgrade und Koexistenz mit früheren AIX-Technology-Levels**

Mit IBM AIX 7.1 mit Technology Level 2 Cluster Aware AIX (CAA) können Sie ein Upgrade durchführen, ohne dass der Clusterbetrieb vollständig unterbrochen werden muss.

AIX 7 with 7100-02 (CAA) erfordert keine vollständige Unterbrechung des Clusterbetriebs mehr, um ein Upgrade der Clusterknoten auf AIX 7 with 7100-02 durchzuführen.

Ein *schrittweises Upgrade* eines Clusters wird durchgeführt, indem ein Knoten offline geschaltet und dann das Upgrade auf den neuen AIX-Technology-Level durchgeführt wird. Die anderen Knoten bleiben dabei aktiv. Nach dem Upgrade wird der Knoten mit dem Befehl **clctrl** neu gestartet und wieder online geschaltet. Dieser Prozess wird wiederholt, bis alle Knoten aktualisiert sind.

In einer gemischten Clusterumgebung, bleiben die Knoten, auf denen AIX 7 with 7100-02 (CAA) ausgeführt wird, mit den Knoten, auf denen noch frühere AIX-Technology-Levels ausgeführt werden, kompatibel, indem der niedrigste gültige Level verwendet wird. Neue Features werden erst aktiviert, wenn alle Knoten auf den neuen Technology Level aktualisiert wurden.

AIX 7 with 7100-02(CAA) führt beispielsweise die Unterstützung für IPv6-Netze und mehrere Sites ein. Diese Unterstützung ist erst verfügbar, wenn der gesamte Cluster auf AIX 7 with 7100-02 (CAA) aktualisiert wurde.

<span id="page-14-0"></span>Das schrittweise Upgrade und die Koexistenzunterstützung werden für Knoten, auf denen AIX 7.1 or AIX 7.1 SP5 (CAA) ausgeführt wird, nur bereitgestellt, wenn die obligatorischen APARs installiert sind. Knoten mit AIX 7.1 müssen APAR IV16481 haben. Wenn Ihre Knoten die erforderlichen APARs nicht haben, ist eine Unterbrechung des gesamten Clusterbetriebs erforderlich. In diesem Fall müssen Sie Ihren Cluster entfernen, AIX 7 with 7100-02 (CAA) auf allen Knoten installieren und den Cluster dann neu erstellen.

**Anmerkung:** Die Anwendung der obligatorischen APARs setzt ebenfalls eine vollständige Unterbrechung des Clusterbetriebs voraus. Deshalb ist es sinnvoll, die obligatorischen APARs zu installieren, wenn Sie vorhaben, AIX 7 with 7100-02 (CAA) zu installieren.

Wenn Sie andere Clustering-Software, wie z. B. PowerHA SystemMirror, in Ihrem CAA-Cluster ausführen, sehen Sie sich die Dokumentation zu dieser Software bezüglich weiterer Informationen und Anweisungen zum Upgrade Ihres Clusters an.

# **IPv6-Unterstützung**

IBM AIX 7.1 mit Technology Level 2 Cluster Aware AIX (CAA) führt die Unterstützung für Internet Protocol Version 6 (IPv6) für die netzbasierte Kommunikation ein.

Mit dieser Unterstützung sind Knoten jetzt in der Lage, an homogenen IPv6- und heterogenen IPv4- und IPv6-Netzumgebungen teilzunehmen.

Mit IPv6 konfigurierte Netzschnittstellen werden von den Kommunikationsservices des CAA-Kernels gewöhnlich erkannt und verwendet. Mit IPv4 und IPv6 konfigurierte Netzschnittstellen verwalten Über wachungssignale und kommunizieren über beide IP-Versionen.

Der Befehl **lscluster** wurde für die Unterstützung von IPv6 aktualisiert:

- v Über überwachte Netzschnittstellen konfigurierte IPv6-Adressen werden angezeigt.
- Das IP-Protokoll für jeden netzbasierten Berührungspunkt wird angezeigt.

Die IPv6-Multicastgruppe ist sitespezifisch und wird mit der IPv4-Multicastgruppe generiert, die entweder manuell angegeben oder automatisch generiert wurde. Die IPv4-Multicastgruppe belegt das untere 32-Bit-Wort einer sitespezifischen IPv6-Multicastadresse. AIX 7 with 7100-02 CAA lässt die Angabe oder Änderung der IPv6-Multicastgruppe, die für den Cluster verwendet wird, nicht zu. Das in AIX 7 with 7100-02 CAA eingeführte Feature für mehrere Sites erfordert, dass jede Site ihre eigene eineutige Multicastgruppe hat. Die Multicastgruppe der Site wird bei der Erstellung der Site angegeben oder automatisch generiert. Die Möglichkeit, die IPv6-Multicastgruppe einer Site direkt zu definieren, wird nicht unterstützt.

Mit einem schrittweisen Upgrade können Sie ein vorhandenes AIX 7 with 7100-01- oder AIX 7 with 7100- 01 SP4-Release eines CAA-Clusters, der keine Unterstützung für IPv6 hat, auf ein AIX 7 with 7100-02- Release eines CAA-Clusters, der IPv6 unterstützt, aktualisieren. Außerdem müssen Sie für Cluster, in denen Sie ausschließlich IPv6 in der Netztopologie ausführen möchten, müssen Sie das Flag für die IPv6- Funktionalität während der Clustererstellung angeben, um anzuzeigen, dass die IPv6-Unterstützung auf allen Knoten erforderlich ist, um den Cluster zu erstellen.

#### **Unterstützung des VLAN-Pseudoadapters**

Das IBM AIX 7 with 7100-02-Release von Cluster Aware AIX (CAA) unterstützt VLAN-Pseudoadapter für die Teilnahme an VLAN-Netzen. Über VLAN-Pseudoadapter konfigurierte Netzschnittstellen werden automatisch erkannt und für die Kommunikationsservices des CAA-Kernels verwendet.

### **Zugehörige Konzepte**:

#### ["Verlinkter Cluster" auf Seite 5](#page-12-0)

IBM AIX 7.1 mit Technology Level 2 Cluster Aware AIX (CAA) führt das Konzept verlinkter Cluster ein.

# <span id="page-15-0"></span>**Cluster Aware konfigurieren**

In den folgenden Informationen wird die Konfiguration des Clusters beschrieben.

# **SAN-Kommunikation im Cluster einrichten**

Sie müssen das folgende Setup vornehmen, bevor Sie einen Cluster erstellen, der Speicherkommunikationsschnittstellen verwendet.

Die folgenden Informationen gelten nur für Fibre Channel-Adapter. Sie müssen weder SAS-Adapter (Serial-Attached SCSI) einrichten noch die SAN-Kommunikation (Storage Area Network) konfigurieren, um CAA-Cluster (Cluster Aware AIX) oder PowerHA SystemMirror-Cluster zu implementieren und zu ver walten.

Die SAN-Kommunikation wird für Fibre Channel-Adapter unterstützt, die das TEM-Attribut (Target Mode Enabled) unterstützen. Die folgenden Adapter unterstützen die SAN-Kommunikation:

- v 4 GB Single-Port Fibre Channel PCI-X 2.0 DDR Adapter (FC 1905; CCIN 1910)
- 4 GB Single-Port Fibre Channel PCI-X 2.0 DDR Adapter (FC 5758; CCIN 280D)
- 4 GB Single-Port Fibre Channel PCI-X Adapter (FC 5773; CCIN 5773)
- 4 GB Dual-Port Fibre Channel PCI-X Adapter (FC 5774; CCIN 5774)
- v 4 Gb Dual-Port Fibre Channel PCI-X 2.0 DDR Adapter (FC 1910; CCIN 1910)
- v 4 Gb Dual-Port Fibre Channel PCI-X 2.0 DDR Adapter (FC 5759; CCIN 5759)
- v 4-Port 8 Gb PCIe2 FH Fibre Channel Adapter (FC 5729)
- 8 Gb PCI Express Dual Port Fibre Channel Adapter (FC 5735; CCIN 577D)
- v 8 Gb PCI Express Dual Port Fibre Channel Adapter 1Xe Blade (FC 2B3A; CCIN 2607)
- v 3 Gb Dual-Port SAS Adapter PCI-X DDR External (FC 5900 and 5912; CCIN 572A)

**Anmerkung:** Eine aktuelle Liste der unterstützten Fibre Channel-Adapter erhalten Sie von Ihrem IBM Ansprechpartner.

Damit der Adapter unterstützt wird, muss er Zielmodusunterstützung haben.

Das TEM-Attribut (Target Mode Enabled) für einen unterstützten Adapter ist nur vorhanden, wenn die AIX-Mindestversion für CAA installiert ist.

Führen Sie die folgenden Schritte aus, um die Fibre Channel-Adapter zu konfigurieren, die für die Speicherkommunikation im Cluster verwendet werden:

**Anmerkung:** In den folgenden Schritten steht das *X* in fcs*X* für die Nummern Ihrer Fibre Channel-Adapter, fcs1, fsc2 und fcs3.

1. Führen Sie den folgenden Befehl aus: rmdev -Rl fcsX

**Anmerkung:** Wenn Sie über den Fibre Channel-Adapter gebootet haben, müssen Sie diesen Schritt nicht ausführen.

2. Führen Sie den folgenden Befehl aus: chdev -l fcsX -a tme=yes

**Anmerkung:** Wenn Sie über den Fibre Channel-Adapter gebootet haben, fügen Sie das Flag "-P" hinzu.

3. Führen Sie den folgenden Befehl aus: chdev -l fscsiX -a dyntrk=yes -a fc\_err\_recov=fast\_fail <span id="page-16-0"></span>4. Führen Sie den Befehl **cfgmgr** aus.

**Anmerkung:** Wenn Sie über den Fibre Channel-Adapter gebootet und das Flag "-P" hinzugefügt haben, müssen Sie einen Warmstart durchführen.

5. Überprüfen Sie die Konfigurationsänderungen mit dem folgenden Befehl:

lsdev -C | grep sfwcom

Im Folgende sehen Sie eine Beispielausgabe des Befehls **lsdev -C | grep sfwcom**:

lsdev -C | grep sfwcom sfwcomm0 Available 01-00-02-FF Fiber Channel Storage Framework Comm Available 01-01-02-FF Fiber Channel Storage Framework Comm

Nachdem Sie den Cluster erstellt haben, können Sie mit dem folgenden Befehl die Clusterschnittstellen auflisten und die Speicherschnittstellen anzeigen:

lscluster -i

### **Zugehörige Konzepte**:

["Clusterkommunikation" auf Seite 4](#page-11-0)

Für die Clusterkommunikation werden traditionelle Netzschnittstellen genutzt, wie z. B. die IP-basierte Netzkommunikation und die Speicherschnittstellenkommunikation über Fibre Channel- und SAS-Adapter.

### **Clustersicherheit konfigurieren**

Die Clustersicherheit sichert die Basiskommunikation zwischen Knoten des Clusters. Die Nachrichtensicherheit wird durch einen Verschlüsselungsmechanismus erreicht.

Die Clustersicherheit unterstützt die folgenden Typen von Chiffrierschlüsseln für die Nachrichtenver schlüsselung:

- Message Digest 5 (MD5) mit Data Encryption Standard (DES)
- MD5 mit Triple DES
- MD5 mit Advanced Encryption Standard (AES)

Wählen Sie einen Verschlüsselungsalgorithmus aus, der mit der von Ihrer Organisation verwendeten Sicherheitsmethodik kompatibel ist. Sie können die Sicherheitsoptionen und die Optionen für die Verteilung von Chiffrierschlüsseln über die SMIT-Schnittstelle oder mit dem Befehl **clctrl** konfigurieren.

Der smitty-Direktaufruf für die Clustersicherheit ist folgender: smitty clustsec

### **Zugehörige Informationen**:

Befehl clctrl

# **CAA-Lizenzierung**

Im Folgenden finden Sie eine Liste mit den Produktversionen, für die CAA Lizenziert ist.

In der folgenden Liste sind die Produktversionen aufgelistet, für die CAA lizenziert ist:

<span id="page-17-0"></span>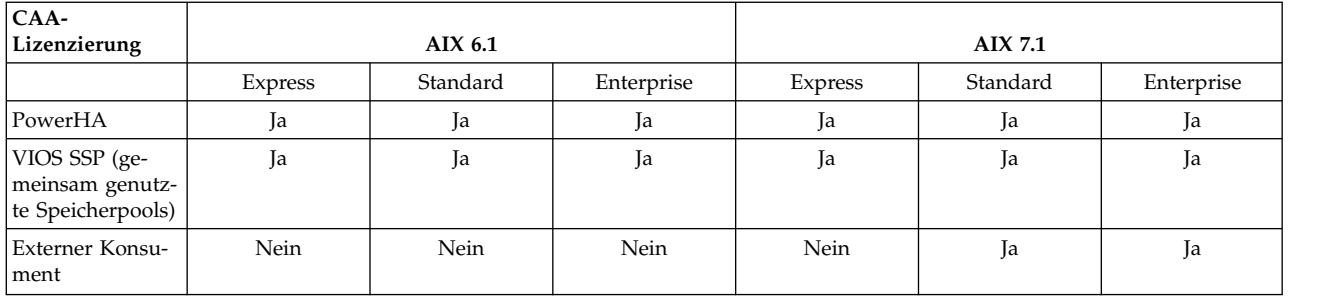

### **Cluster mit Befehlen verwalten**

Sie können Befehle für die Verwaltung einer Gruppe von Clusterknoten verwenden.

Verwenden Sie die folgenden Befehle, um Cluster zu verwalten:

#### **mkcluster**

Mit diesem Befehl können Sie einen Cluster erstellen. Der folgende Beispielbefehl erstellt einen Cluster mit mehreren Knoten:

mkcluster -n mycluster -m nodeA,nodeB,nodeC -r hdisk7 -d hdisk20,hdisk21,hdisk22

#### **chcluster**

Mit diesem Befehl können Sie die Clusterkonfiguration ändern. Der folgende Beispielbefehl fügt der Clusterkonfiguration einen Knoten hinzu:

chcluster -n mycluster -m +nodeD

#### **rmcluster**

Mit diesem Befehl können Sie die Clusterkonfiguration entfernen. Der folgende Beispielbefehl entfernt die Clusterkonfiguration:

rmcluster -n mycluster

#### **lscluster**

Mit diesem Befehl können Sie Informationen zur Clusterkonfiguration auflisten. Der folgende Beispielbefehl listet die Clusterkonfiguration für alle Knoten auf: lscluster -m

**clcmd** Mit diesem Befehl können Sie einen Befehl an eine Gruppe von Knoten verteilen, die zu einem Cluster gehören. Der folgende Beispielbefehl listet das Datum für alle Knoten im Cluster auf: clcmd date

#### **Zugehörige Konzepte**:

["Beispielausgabe für Clusterbefehle" auf Seite 14](#page-21-0) Im Folgenden finden Sie Beispielausgaben für die Befehle **lscluster -d**, **lscluster -i**, **lscluster -m** und **lscluster -s**.

#### **Zugehörige Informationen**:

- Befehl chcluster
- Befehl clcmd
- Befehl lscluster
- Befehl mkcluster
- Befehl rmcluster

# <span id="page-18-0"></span>**Clusterereignisse verwalten**

Das AIX-Ereignismanagement wird mithilfe einer Pseudodateisystemarchitektur implementiert. Die Ver wendung des Pseudofiledateisystems ermöglicht Ihnen, vorhandene Programmierschnittstellen (APIs) zu verwenden, um die Überwachung von Ereignissen zu programmieren, wie z. B. Aufrufe von select() oder blocking read()-Methoden.

Autonomic Health Advisory File System (AHAFS) ist ein speicherinternes Dateisystem, in dem die erfor derlichen Objekte für die Verwaltung der Konfiguration und die Verwendung der Dateiüberwachungsfunktionen gespeichert werden.

Wenn Sie Ereignisse in einer Clusterkonfiguration überwachen, müssen Sie das Attribut CLUSTER=YES angeben, um in die Überwachungsdatei zu schreiben. Die Clusterinformationen für die Knotennummer, die Knoten-ID und die Cluster-ID sind in den Ergebnissen aus einem Clusterereignis verfügbar.

Das AHAFS-Dateisystem wird automatisch angehängt, wenn Sie den Cluster erstellen. Wenn das AHAFS-Dateisystem bereits von einer anderen Anwendung vor der Erstellung des Clusters angehängt wurde, wird der ursprüngliche Mountpunkt von der Clusterkonfiguration verwendet.

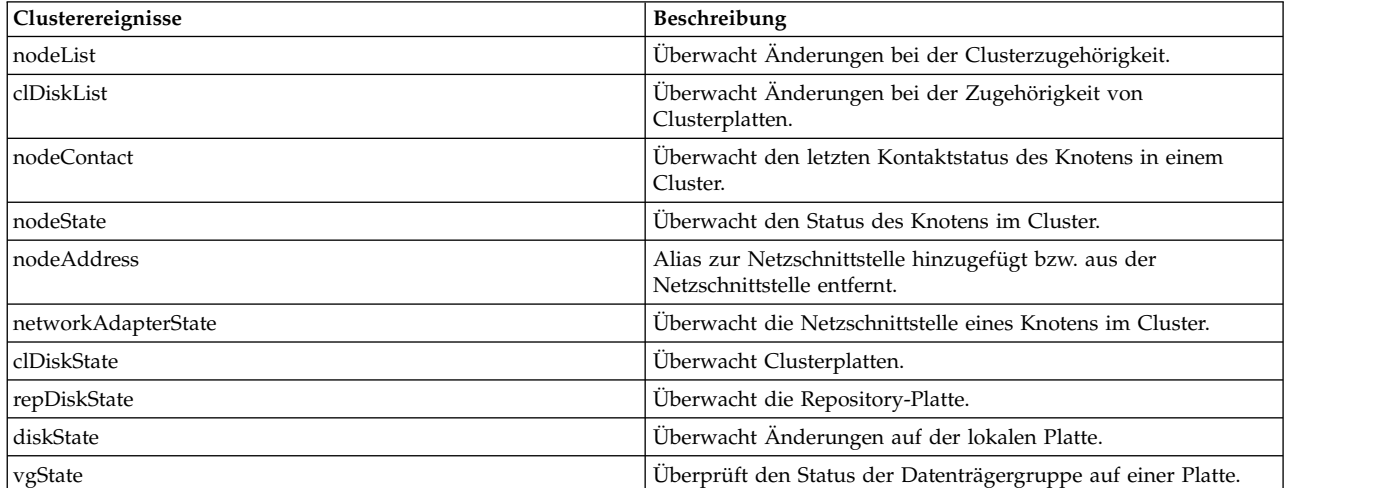

*Tabelle 1. Clusterereignisse*

Die folgenden Schritte beschreiben den Prozess für die Ereignisverarbeitung:

- 1. Überwachungsdatei basierend auf dem Verzeichnis /aha erstellen
- 2. Erforderliche Informationen in die Überwachungsdatei schreiben, um den Wartetyp (select-Aufruf oder blocking read-Aufruf) und den Auslösezeitpunkt für das Ereignis, z. B. die Änderung des Knotenstatus in inaktiv, darzustellen
- 3. Im select()- bzw. blocking read()-Aufruf warten
- 4. Überwachungsdatei lesen, um die Ereignisdaten zu erhalten

#### **Zugehörige Konzepte**:

["Beispielausgabe für ein nodeState-Clustereignis" auf Seite 17](#page-24-0)

### **Zugehörige Informationen**:

AIX Event Infrastructure for AIX and AIX Clusters - AHAFS

# **Cluster-Sockets programmieren**

Die Clusterkommunikation kann über die traditionellen (IP-basierten) Netzschnittstellen oder über die Verwendung der Speicherschnittstellen (Fibre Channel oder SAS) erfolgen.

<span id="page-19-0"></span>Wenn die Clusterkommunikation über beide Transporte konfiguriert ist, können Redundanz und Hochverfügbarkeit der zugrundeliegenden Software- und Hardwarekonfiguration für Clusterknoten maximiert werden, indem alle Pfade für die Kommunikation verwendet werden. Bei Ausfall von Netzschnittstellen können Sie das Speicherframework (Fibre Channel oder SAS) verwenden, um die Kommunikation zwischen den Clusterknoten aufrechtzuerhalten. Die Clusterkommunikation wird durch Nutzung der Multicastfunktionen der Netz- und Speichersubsysteme erreicht.

### **Beispiel: socksimple-Programm verwenden**

Im folgenden Programmbeispiel für Cluster-Sockets wird eine pingähnliche Schnittstelle verwendet, um Pakete über die Clusterkommunikation zu senden und zu empfangen. Das Beispielprogramm verwendet den lokalen Cluster als Bereich von Knoten, die Informationen senden und empfangen können.

Die Beispielumgebung enthält einen Cluster mit drei Knoten: nodeA, nodeB und nodeC.

Führen Sie den folgenden Befehl aus, um das Programm "socksimple" als Empfänger auf Knoten 1 (nodeA) zu starten:

./socksimple -r -a 1

**Anmerkung:** Die Knotennummer finden Sie in der Ausgabe des Befehls **lscluster –m**. Als Kurzform-Id für den Cluster können Sie auch die Funktion **get\_clusterid** verwenden.

Führen Sie den folgenden Befehl aus, um das Programm "socksimple" als Sender auf Knoten 3 (nodeC) zu starten:

./socksimple -s -a 1

**Anmerkung:** Die Option **–a (Adresse)** sendet die Pakete an Knoten 1 in diesem lokalen Cluster.

Der folgende Code ist die Ausgabe des Befehls socksimple –s –a 1:

```
./socksimple -s -a 1
socksimple version 1.2
socksimple 1/12 with ttl=1:
1275 bytes from cluster host id = 1: seqno=1275 ttl=1 time=0.411 ms
1276 bytes from cluster host id = 1: seqno=1276 ttl=1 time=0.275 ms
1277 bytes from cluster host id = 1: seqno=1277 ttl=1 time=0.287 ms
1278 bytes from cluster host id = 1: seqno=1278 ttl=1 time=0.284 ms
--- socksimple statistics ---
4 packets transmitted, 4 packets received
round-trip min/avg/max = 0.267/0.291/0.411 ms
```
### **Fehlerbehebung in Cluster Aware**

Lesen Sie die Fehlerbehebungstipps zur Verwendung des Befehls **snap** und zum Clusterwartungsmodus.

### **Fehlerbehebung mit dem Befehl "snap"**

Das Clustering-Subsystem stellt ein snap-Script bereit, mit dem Sie Protokolle und Datenkonfigurationen erfassen können, die Ihnen bei der Behebung von Problemen helfen können.

Führen Sie den folgenden Befehl aus, um das snap-Script auszuführen: snap caa

Die folgende Struktur ist ein Beispiel für die Datendateien, die bei der Ausführung des snap-Scripts für Cluster Aware AIX erfasst werden:

/tmp/ibmsupt |

'-- caa

<span id="page-20-0"></span>| '-- Daten | |-- 20100817215934 (z. B. eine Zeitmarke für die Ausführung von "snap caa") | | -- nodeA.austin.ibm.com.tar.gz  $\ldots$ -- nodeB.austin.ibm.com.tar.gz | |-- | |-- nodeC.austin.ibm.com.tar.gz |

'-- ... (z. B. weitere Zeitmarkenverzeichnisse für die Unterscheidung separater Aufrufe von "snap caa")

#### **Zugehörige Informationen**:

Befehl snap

### **Fehlerbehebung für Koten im Wartungsmodus**

Die Wartung von Cluster, Knoten und Platten ist im Normalbetrieb nicht erforderlich. Wenn eine Wartung erforderlich ist, können Sie den Befehl **clctrl -stop** verwenden, um einen Knoten oder eine Gruppe von Knoten in den Wartungsmodus zu versetzen.

Der Befehl **clctrl -stop** legt die Cluster-Services auf einem oder mehreren Knoten still. Sie können Änderungen an der Clusterkonfiguration vornehmen, solange ein Knoten im Cluster im Normalbetrieb ausgeführt wird. Wenn alle Knoten im Cluster gestoppt sind, können Sie keine Änderungen an der Clusterkonfiguration vornehmen.

Gestoppte Knoten nehmen nicht an der Clusterkonfiguration oder Kommunikation teil und werden von den anderen Knoten als inaktiv gesehen. Der Stoppstatus ist persistent. Knoten, die gestoppt wurden, müssen mit dem Befehl **clctrl -start** explizit gestartet werden, bevor sie wieder am Cluster teilnehmen können.

Führen Sie den folgenden Befehl aus, um einen Knoten in den Wartungsmodus zu versetzen: clctrl -stop -n mycluster -m nodeA

Führen Sie den folgenden Befehl aus, um alle Knoten in den Wartungsmodus zu versetzen: clctrl -stop -n mycluster -a

Führen Sie den folgenden Befehl aus, um einen Knoten in den normalen Betriebsmodus zu versetzen: clctrl -start -n mycluster -m nodeA

Führen Sie den folgenden Befehl aus, um alle Knoten in den normalen Betriebsmodus zu versetzen: clctrl -start -n mycluster -a

### **Fehlerbehebung mit Komponententrace**

Das Clustersubsystem verwendet einen Komponententrace, der mit dem Befehl **ctctrl** gesteuert wird.

Die Hierarchie ist wie folgt:

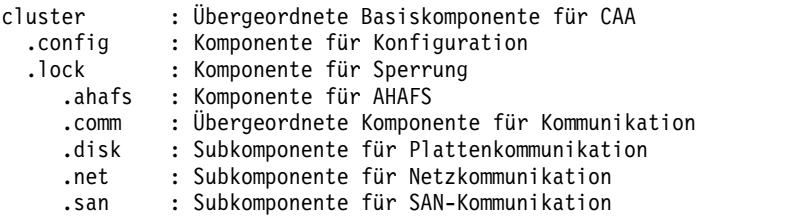

AHAFS – Autonomic Health Advisor File System **Zugehörige Informationen**:

<span id="page-21-0"></span>Befehl clctrl

### **Beispielausgabe für Clusterbefehle**

Im Folgenden finden Sie Beispielausgaben für die Befehle **lscluster -d**, **lscluster -i**, **lscluster -m** und **lscluster -s**.

#### **Zugehörige Konzepte**:

["Cluster mit Befehlen verwalten" auf Seite 10](#page-17-0) Sie können Befehle für die Verwaltung einer Gruppe von Clusterknoten verwenden.

# **Beispielausgabe für den Befehl "clcmd date"**

```
-------------------------------
NODE nodeA.austin.ibm.com
-------------------------------
Fri Jul 30 08:00:00 CDT 2010
-------------------------------
NODE nodeB.austin.ibm.com
-------------------------------
Fri Jul 30 08:00:00 CDT 2010
 -------------------------------
NODE nodeC.austin.ibm.com
-------------------------------
Fri Jul 30 08:00:00 CDT 2010
```
### **Beispielausgabe für den Befehl "lscluster -d"**

Storage Interface Query

```
Cluster Name: mycluster
Cluster uuid: 15f90c7e-e651-11e1-84be-00145e76c700
Number of nodes reporting = 2
Number of nodes expected = 2
Node nodeA.austin.ibm.com
Node uuid = 1602a950-e651-11e1-84be-00145e76c700
Number of disk discovered = 2
       hdisk6
         State : UP
          uDid : 200B75DC891480507210790003IBMfcp
         uUid : 447dac46-c779-c5ff-ca46-7f885ec6f742
          Site uUid : 51735173-5173-5173-5173-517351735173
          Type : CLUSDISK
        hdisk7:
         State : UP
          uDid : 200B75DC891480607210790003IBMfcp
          uUid : 3e77c6b6-5624-d27a-01d9-9b291c5e8437
          Site uUid : 51735173-5173-5173-5173-517351735173
          Type : REPDISK
Node nodeB.austin.ibm.com
Node UUID = ebc9b154-e70b-11e1-a379-00145e76c700
Number of disks discovered = 2
       hdisk6:
         State : UP
          uDid : 200B75DC891480507210790003IBMfcp
          uUid : 447dac46-c779-c5ff-ca46-7f885ec6f742
         Site uUid : 51735173-5173-5173-5173-517351735173
         Type : CLUSDISK
        hdisk7:
         State : UP
```
<span id="page-22-0"></span>uDid : 200B75DC891480607210790003IBMfcp uUid : 3e77c6b6-5624-d27a-01d9-9b291c5e8437 Site uUid : 51735173-5173-5173-5173-517351735173 Type : REPDISK

### **Beispielausgabe für den Befehl "lscluster -i"**

```
# lscluster -i
Network/Storage Interface Query:
Cluster Name: mycluster
Cluster uuid: 15f90c7e-e651-11e1-84be-00145e76c700
Number of nodes reporting = 2
Number of nodes stale = 0Number of nodes expected = 2
Node nodeA.austin.ibm.com
Node uuid = 1602a950-e651-11e1-84be-00145e76c700
Number of interfaces discovered = 2
    Interface number 1 en0
        NDD type = 7 (NDD_ISO88023)
        MAC address length = 6MAC address = 00:14:5E:E7:01:F1
        Smoothed RTT across interface = 8
        Mean deviation in network RTT across interface = 3
        Probe interval for interface = 110 ms
        IFNET flags for interface = 0x1E080863
        NDD flags for interface = 0x0061081B
        Interface state = UP
        Number of regular addresses configured on interface = 1
        IPv4 ADDRESS: 10.3.207.183 broadcast 10.3.207.255 netmask 255.255.255.0
        Number of cluster multicast addresses configured on interface = 1
        IPv4 MULTICAST ADDRESS: 228.3.207.179
Interface number 2, dpcom
        IFNET type = 0 (none)
        NDD type = 305 (NDD_PINGCOMM)
        Smoothed RTT across interface = 330
        Mean deviation in network RTT across interface = 214
        Probe interval for interface = 5440 ms
        IFNET flags for interface = 0x00000000
        NDD flags for interface = 0x00000009
        Interface state = UP RESTRICTED AIX_CONTROLLED
Node nodeB.austin.ibm.com
Node UUID = 6bdfd974-e651-11e1-a546-00145e76c700
Number of interfaces discovered = 2
    Interface number 1, en0
        IFNET type = 6 (IFT_ETHER)
        NDD type = 7 (NDD_ISO88023)
       MAC address length = 6
       MAC address = 00:14:5E:E7:2C:B1
        Smoothed RTT across interface = 7
        Mean deviation in network RTT across interface = 3
        Probe interval for interface = 100 ms
        IFNET flags for interface = 0x1E080863
        NDD flags for interface = 0x0061081B
        Interface state = UP
        Number of regular addresses configured on interface = 1
        IPv4 ADDRESS: 10.3.207.197 broadcast 10.3.207.255 netmask 255.255.255.0
        Number of cluster multicast addresses configured on interface = 1
        IPv4 MULTICAST ADDRESS: 228.3.207.179
   Interface number 2, dpcom
```

```
IFNET type = 0 (none)
NDD type = 305 (NDD_PINGCOMM)
Smoothed RTT across interface = 701
Mean deviation in network RTT across interface = 413
Probe interval for interface = 11140 ms
IFNET flags for interface = 0x00000000
NDD flags for interface = 0x00000009
Interface state = UP RESTRICTED AIX_CONTROLLED
```
### **Beispielausgabe für den Befehl "lscluster -m"**

Calling node query for all nodes Node query number of nodes examined: 2

> Node name: nodeA.austin.ibm.com Cluster shorthand id for node: 1 UUID for node: 1602a950-e651-11e1-84be-00145e76c700 State of node: UP Smoothed rtt to node: 7 Mean Deviation in network rtt to node: 3 Number of clusters node is a member in: 1 SHID UUID cluster\_test 0 15f90c7e-e651-11e1-84be-00145e76c700<br>SITE NAME SHID UUID SITE NAME<br>LOCAL LOCAL 1 51735173-5173-5173-5173-517351735173

```
Points of contact for node: 2
```
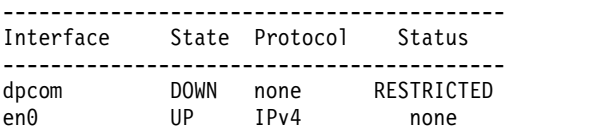

---------------------------------------------------------------------

Node name: nodeB.austin.ibm.com Cluster shorthand id for node: 2 UUID for node: 468fdcfa-e651-11e1-98bb-00145e76c700 State of node: UP NODE LOCAL Smoothed rtt to node: 0 Mean Deviation in network rtt to node: 0 Number of clusters node is a member in: 1 CLUSTER NAME SHID UUID<br>cluster test 0 15f9 cluster\_test 0 15f90c7e-e651-11e1-84be-00145e76c700<br>SITE NAME SHID UUID SITE NAME LOCAL 1 51735173-5173-5173-5173-517351735173

Points of contact for node: 0

### **Beispielausgabe für den Befehl "lscluster -s"**

Cluster Network Statistics:

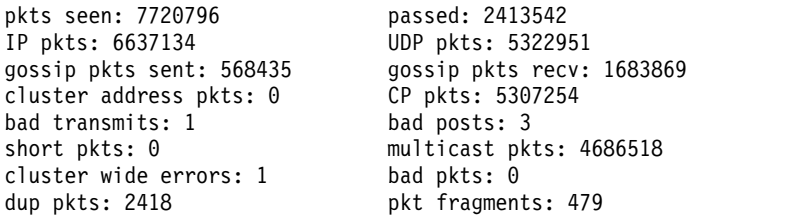

<span id="page-24-0"></span>fragments queued: 0 fragments freed: 0 pkts pulled: 0 no memory: 0 rxmit requests recv: 95 requests found: 79 requests missed: 30 ooo pkts: 301 requests reset sent: 30 reset recv: 82 remote tcpsock send: 0 tcpsock recv: 0 rxmit requests sent: 151 alive pkts sent: 0 alive pkts recv: 0<br>ahafs pkts sent: 8 ahafs pkts recv: 2 ahafs pkts recv: 26 nodedown pkts sent: 0 nodedown pkts recv: 5 socket pkts sent: 1944 socket pkts recv: 1975 cwide pkts sent: 819965 cwide pkts recv: 1231139 socket pkts no space: 0 pkts recv notforhere: 338933 Pseudo socket pkts sent: 0 Pseudo socket pkts recv: 0 Pseudo socket pkts dropped: 0 arp pkts sent: 11 arp pkts recv: 10 stale pkts recv: 0 0ther cluster pkts: 2 storage pkts sent: 1 storage pkts recv: 1 disk pkts sent: 2919 disk pkts recv: 9150 unicast pkts sent: 617527 unicast pkts recv: 636433 out-of-range pkts recv: 0 IPv6 pkts sent: 0 IPv6 pkts recv: 2443 IPv6 frags sent: 0 IPv6 frags recv: 0 Unhandled large pkts: 0

# **Beispielausgabe für ein nodeState-Clustereignis**

aha/cluster/nodeState.monFactory/nodeStateEvent.mon

BEGIN\_EVENT\_INFO TIME\_tvsec=1280597380 TIME\_tvnsec=591097152 SEQUENCE\_NUM=4 RC\_FROM\_EVPROD=0 BEGIN\_EVPROD\_INFO EVENT\_TYPE=NODE\_DOWN NODE\_NUMBER=1 NODE\_ID=0xDCE3A808999111DFAA800245C0004002 CLUSTER\_ID=0x22A3BFAE9CC611DFA9B80245C0002004 END\_EVPROD\_INFO END\_EVENT\_INFO

### **Zugehörige Konzepte**:

["Clusterereignisse verwalten" auf Seite 11](#page-18-0) Das AIX-Ereignismanagement wird mithilfe einer Pseudodateisystemarchitektur implementiert. Die Ver wendung des Pseudofiledateisystems ermöglicht Ihnen, vorhandene Programmierschnittstellen (APIs) zu verwenden, um die Überwachung von Ereignissen zu programmieren, wie z. B. Aufrufe von select() oder blocking read()-Methoden.

# **Codebeispiele für Clusterereignisse**

Im Folgenden finden Sie Codebeispiele für Clusterereignisse mit AHAFS und für die Programmierung von Cluster-Sockets.

# **Clusterereignisse mit AHAFS-Beispielcode**

Das Beispielprogramm "test\_prog" wird mit den folgenden Argumenten ausgeführt: ./test\_prog /aha/cluster/nodeState.monFactory/nodeStateEvent.mon "CHANGED=YES;CLUSTER=YES" 10 /tmp/nodestateevent

Im Folgenden sehen Sie den Code für "test\_prog":

```
#include <stdio.h>
#include <string.h> /* for strcmp() */
#include <fcntl.h>
#include <errno.h>
```

```
#include <sys/select.h>
#include <sys/types.h>
#include <sys/stat.h>
#include <libgen.h>
#include <usersec.h>
#define MAX WRITE STR LEN 255
void syntax(char *prog);
int ahaMonFile(char *str);
static int mk parent dirs (char *path);
void read data (int fd, int outfd);
char *monFile;
test_prog :: main
int main (int argc, char *argv[])
{
    int fd,outfd, rc,i=0,cnt=0;
    fd_set readfds;
   char *outputFile;
   char wrStr[MAX WRITE STR LEN+1];
   char waitInRead[] = \overline{\text{w}}WAIT TYPE=WAIT IN READ";
    if (argc < 5)
       syntax( argv[0]);
   monFile = argv[1];
   if (! ahaMonFile(monFile) ) /* Not a .mon file under /aha */
       syntax( argv[0]);
    /* Create intermediate directories of the .mon file */
    rc = mk_parent_dirs(monFile);
    if (rc)
    {
       fprintf (stderr,
       "Could not create intermediate directories of the file %s !\n", monFile);
       return (-1);}
   printf("Monitor file name: %s\n", monFile);
   sprintf (wrStr, "%s", argv[2]);
   cnt = atoi(argv[3]);printf("Write String : %s\n", wrStr);
    outputFile = \arg v[4];
    fd = open (monFile, O CREAT | O RDW);if (fd < 0)
    {
       fprintf (stderr,"Could not open the file %s; errno = %d\n", monFile,errno);
       exit (1);
    }
   outfd = open (outputFile, O_CREAT|O_RDWR);
    if (outfd < 0)
    {
       fprintf (stderr, "Could not open the file %s; errno = %d !\n", monFile, errno);
       return (-1);}
   write(fd, wrStr, strlen(wrStr));
    for(i = 0; i < \text{cnt}; i++)\{if (strstr(wrStr, waitInRead) == NULL)
    \{FD_ZERO(&readfds);
       FD_SET(fd, &readfds);
```
#include <sys/time.h>

```
printf(
        "Entering select() to wait till the event corresponding to the AHA node %s occurs.\n",
         monFile);
       printf("Please issue a command from another window to trigger this event.\n");
       rc = select (fd+1, &readfds, NULL, NULL, NULL);
       printf("\nThe select() completed. \n");
       if (rc \leq 0) /* No event occurred or an error was found. */
       {
           fprintf (stderr, "The select() returned %d.\n", rc);
           perror ("select: ");
           return (-1);
       }
       if (! FD_ISSET(fd, &readfds))
               goto end;
       printf("The event corresponding to the AHA node %s has occurred.\n", monFile);
   }
   else
   {
     printf(
      "Entering read() to wait till the event corresponding to the AHA node %s occurs.\n",
       monFile);
     printf("Please issue a command from another window to trigger this event.\n");
   }
   read data(fd,outfd);
}
end:
   close(fd);
   close(outfd);
}
```

```
test_prog :: syntax
```

```
/* -------------------------------------------------------------------------- */
void syntax(char *prog)
\{printf("\nSYNTAX: %s <aha-monitor-file> [<key1>=<value1>[;<key2>=<value2>;...]] <count> <outfile> \n",prog);
 exit (1);
}
```
### **test\_prog :: ahaMonFile**

```
/* --------------------------------------------------------------------------
* PURPOSE: To check whether the file provided is an AHA monitor file.
*/
int ahaMonFile(char *str)
{
   char cwd[PATH_MAX];
   int len1=strlen(str), len2=strlen(".mon");
   int rc = 0;
   struct stat sbuf;
   /* Make sure /aha is mounted. */
   if ((stat("/aha", 8sbuf) < 0)(sbuf.st_flag != FS_MOUNT))
    {
       printf("ERROR: The filesystem /aha is not mounted!\n");
       return (rc);
   }
   /* Make sure the path has .mon as a suffix. */if ((len1 <= len2) ||
       (strcmp ( (str + len1 - len2), ".mon"))
        )
      goto end;
   if (! strncmp (str, "/aha",4)) /* The given path starts with /aha */
```

```
rc = 1;else /* It could be a relative path */{
       getcwd (cwd, PATH_MAX);
       if ((str[0] != '/' ) && /* Relative path and */
          (! strncmp (cwd, "/aha",4)) /* cwd starts with /aha . */
          )
         rc = 1;}
end:
   if (!rc)
      printf("ERROR: %s is not an AHA monitor file !\n", str);
   return (rc);
}
```
### **test\_prog :: mk\_parent\_dirs**

```
/*-----------------------------------------------------------------
* NAME: mk_parent_dirs()
* PURPOSE: To create intermediate directories of a .mon file if
* they are not created.
*/
static int
mk_parent_dirs (char *path)
{
    char s[PATH_MAX];
    char *dirp;
   struct stat buf;
   int rc=0;
   dirp = dirmame(path);if (stat(dirp, &buf) != 0)
   {
       sprintf(s, "/usr/bin/mkdir -p %s", dirp);
       rc = system(s);}
   return (rc);
}
```
#### **test\_prog :: read\_data**

```
/*-----------------------------------------------------------------
* PURPOSE: To parse and print the data received at the occurrence
* of the event.
*/
void
read data (int fd, int outfd)
\{#define READ_BUF_SIZE 3072
   char data[READ_BUF_SIZE];
   char \starp, \starline;
   char cmd[64];
   time t sec, nsec;
   pid_t pid;
   uid t uid, luid;
   gid_t gid;
   char curTm[64];
   int n;
   int stackInfo = 0;
   char uname[64], lname[64], gname[64];
   bzero((char *)data, READ BUF SIZE);
/* Read the info from the beginning of the file. */n=pread(fd, data,READ_BUF_SIZE, 0);
   p = data;
   printf("%s\n",p);
   write(outfd, data, n);
}
```
# <span id="page-28-0"></span>**Bemerkungen**

Die vorliegenden Informationen wurden für Produkte und Services entwickelt, die auf dem deutschen Markt angeboten werden.

Möglicherweise bietet IBM die in dieser Dokumentation beschriebenen Produkte, Services oder Funktionen in anderen Ländern nicht an. Informationen über die gegenwärtig im jeweiligen Land verfügbaren Produkte und Services sind beim zuständigen IBM Ansprechpartner erhältlich. Hinweise auf IBM Lizenzprogramme oder andere IBM Produkte bedeuten nicht, dass nur Programme, Produkte oder Services von IBM verwendet werden können. Anstelle der IBM Produkte, Programme oder Services können auch andere, ihnen äquivalente Produkte, Programme oder Services verwendet werden, solange diese keine gewerblichen oder anderen Schutzrechte von IBM verletzen. Die Verantwortung für den Betrieb von Produkten, Programmen und Services anderer Anbieter liegt beim Kunden.

Für in diesem Handbuch beschriebene Erzeugnisse und Verfahren kann es IBM Patente oder Patentanmeldungen geben. Mit der Auslieferung dieses Handbuchs ist keine Lizenzierung dieser Patente verbunden. Lizenzanforderungen sind schriftlich an folgende Adresse zu richten (Anfragen an diese Adresse müssen auf Englisch formuliert werden):

*IBM Director of Licensing IBM Europe, Middle East & Africa Tour Descartes 2, avenue Gambetta 92066 Paris La Defense France*

Trotz sorgfältiger Bearbeitung können technische Ungenauigkeiten oder Druckfehler in dieser Veröffentlichung nicht ausgeschlossen werden. Die hier enthaltenen Informationen werden in regelmäßigen Zeitabständen aktualisiert und als Neuausgabe veröffentlicht. IBM kann ohne weitere Mitteilung jederzeit Ver besserungen und/oder Änderungen an den in dieser Veröffentlichung beschriebenen Produkten und/ oder Programmen vornehmen.

Verweise in diesen Informationen auf Websites anderer Anbieter werden lediglich als Service für den Kunden bereitgestellt und stellen keinerlei Billigung des Inhalts dieser Websites dar. Das über diese Websites verfügbare Material ist nicht Bestandteil des Materials für dieses IBM Produkt. Die Verwendung dieser Websites geschieht auf eigene Verantwortung.

Werden an IBM Informationen eingesandt, können diese beliebig verwendet werden, ohne dass eine Ver pflichtung gegenüber dem Einsender entsteht.

Lizenznehmer des Programms, die Informationen zu diesem Produkt wünschen mit der Zielsetzung: (i) den Austausch von Informationen zwischen unabhängig voneinander erstellten Programmen und anderen Programmen (einschließlich des vorliegenden Programms) sowie (ii) die gemeinsame Nutzung der ausgetauschten Informationen zu ermöglichen, wenden sich an folgende Adresse:

*IBM Director of Licensing IBM Corporation North Castle Drive, MD-NC119 Armonk, NY 10504-1785 USA*

Die Bereitstellung dieser Informationen kann unter Umständen von bestimmten Bedingungen - in einigen Fällen auch von der Zahlung einer Gebühr - abhängig sein.

<span id="page-29-0"></span>Die Lieferung des in diesen Informationen beschriebenen Lizenzprogramms sowie des zugehörigen Lizenzmaterials erfolgt auf der Basis der IBM Rahmenvereinbarung bzw. der Allgemeinen Geschäftsbedingungen von IBM, der IBM Internationalen Nutzungsbedingungen für Programmpakete oder einer äquivalenten Vereinbarung.

Alle genannten Leistungsdaten und Clientbeispiele dienen nur zur Veranschaulichung. Die tatsächlichen Leistungsdaten können je nach Konfiguration und Betriebsbedingungen variieren.

Alle Informationen zu Produkten anderer Anbieter stammen von den Anbietern der aufgeführten Produkte, deren veröffentlichten Ankündigungen oder anderen allgemein verfügbaren Quellen. IBM hat diese Produkte nicht getestet und kann daher keine Aussagen zu Leistung, Kompatibilität oder anderen Merkmalen machen. Fragen zu den Leistungsmerkmalen von Produkten anderer Anbieter sind an den jeweiligen Anbieter zu richten.

Aussagen über Pläne und Absichten von IBM unterliegen Änderungen oder können zurückgenommen werden und repräsentieren nur die Ziele von IBM.

Alle von IBM angegebenen Preise sind empfohlene Richtpreise und können jederzeit ohne weitere Mitteilung geändert werden. Händlerpreise können u. U. von den hier genannten Preisen abweichen.

Diese Veröffentlichung dient nur zu Planungszwecken. Die in dieser Veröffentlichung enthaltenen Infor mationen können geändert werden, bevor die beschriebenen Produkte verfügbar sind.

Diese Veröffentlichung enthält Beispiele für Daten und Berichte des alltäglichen Geschäftsablaufs. Sie sollen nur die Funktionen des Lizenzprogramms illustrieren und können Namen von Personen, Firmen, Marken oder Produkten enthalten. Alle diese Namen sind frei erfunden; Ähnlichkeiten mit tatsächlichen Namen und Adressen sind rein zufällig.

#### COPYRIGHTLIZENZ:

Diese Veröffentlichung enthält Beispielanwendungsprogramme, die in Quellensprache geschrieben sind und Programmiertechniken in verschiedenen Betriebsumgebungen veranschaulichen. Sie dürfen diese Beispielprogramme kostenlos kopieren, ändern und verteilen, wenn dies zu dem Zweck geschieht, Anwendungsprogramme zu entwickeln, zu verwenden, zu vermarkten oder zu verteilen, die mit der Anwendungsprogrammierschnittstelle für die Betriebsumgebung konform sind, für die diese Beispielprogramme geschrieben werden. Diese Beispiele wurden nicht unter allen denkbaren Bedingungen getestet. Daher kann IBM die Zuverlässigkeit, Wartungsfreundlichkeit oder Funktion dieser Programme weder zusagen noch gewährleisten. Die Beispielprogramme werden ohne Wartung (auf "as-is"-Basis) und ohne jegliche Gewährleistung zur Verfügung gestellt. IBM übernimmt keine Haftung für Schäden, die durch die Verwendung der Beispielprogramme entstehen.

Kopien oder Teile der Beispielprogramme bzw. daraus abgeleiteter Code müssen folgenden Copyrightver merk beinhalten:

© (Name Ihrer Firma) (Jahr).

Teile des vorliegenden Codes wurden aus Beispielprogrammen der IBM Corporation abgeleitet.

© Copyright IBM Corp. 2015.

### **Hinweise zur Datenschutzrichtlinie**

IBM Softwareprodukte, einschließlich Software as a Service-Lösungen ("Softwareangebote"), können Cookies oder andere Technologien verwenden, um Informationen zur Produktnutzung zu erfassen, die Endbenutzererfahrung zu verbessern und Interaktionen mit dem Endbenutzer anzupassen oder zu anderen Zwecken. In vielen Fällen werden von den Softwareangeboten keine personenbezogenen Daten erfasst.

<span id="page-30-0"></span>Einige der IBM Softwareangebote können Sie jedoch bei der Erfassung personenbezogener Daten unter stützen. Wenn dieses Softwareangebot Cookies zur Erfassung personenbezogener Daten verwendet, sind nachfolgend nähere Informationen über die Verwendung von Cookies durch dieses Angebot zu finden.

Dieses Softwareangebot verwendet keine Cookies oder andere Technologien zur Erfassung personenbezogener Daten.

Wenn die für dieses Softwareangebot genutzten Konfigurationen Sie als Kunde in die Lage versetzen, personenbezogene Daten von Endbenutzern über Cookies und andere Technologien zu erfassen, müssen Sie sich zu allen gesetzlichen Bestimmungen in Bezug auf eine solche Datenerfassung, einschließlich aller Mitteilungspflichten und Zustimmungsanforderungen, rechtlich beraten lassen.

Weitere Informationen zur Nutzung verschiedener Technologien, einschließlich Cookies, für diese Zwecke finden Sie in der "IBM Online-Datenschutzerklärung, Schwerpunkte" unter [http://www.ibm.com/privacy,](http://www.ibm.com/privacy) in der "IBM Online-Datenschutzerklärung" unter<http://www.ibm.com/privacy/details>im Abschnitt "Cookies, Web-Beacons und sonstige Technologien" und unter "IBM Software Products and Software-as-a-Service Privacy Statement" unter [http://www.ibm.com/software/info/product-privacy.](http://www.ibm.com/software/info/product-privacy)

### **Marken**

IBM, das IBM Logo und ibm.com sind Marken oder eingetragene Marken der IBM Corporation. Weitere Produkt- oder Servicenamen können Marken von IBM und anderen Herstellern sein. Eine aktuelle Liste der IBM Marken finden Sie auf der Webseite [Copyright and trademark information](http://www.ibm.com/legal/us/en/copytrade.shtml) unter www.ibm.com/legal/copytrade.shtml.

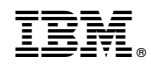

Gedruckt in Deutschland